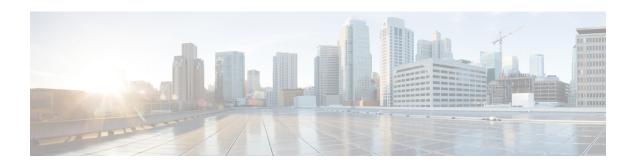

# Wireless Management on Cisco 1000 Series Integrated Services Routers

Table 1: Feature History

| Feature Name                                                                                  | Release Information                                                             | Description                                                                                                    |
|-----------------------------------------------------------------------------------------------|---------------------------------------------------------------------------------|----------------------------------------------------------------------------------------------------|
| Wireless Management on Cisco<br>ISR 1000 Series Routers<br>(supporting WiFi 5 WLAN<br>module) | Cisco IOS XE Catalyst SD-WAN<br>Release 17.6.1a<br>Cisco vManage Release 20.6.1 | This feature enables you to configure wireless LAN settings on WiFi 5-capable Cisco 1000 Series Integrated Services Routers using Cisco SD-WAN Manager.  With Cisco SD-WAN Manager, you can automate the wireless LAN controller configuration and provide wireless connectivity without the need for another external controller to configure and manage the wireless settings on the routers.   |
| Wireless Management on Cisco<br>ISR 1000 Series Routers<br>(supporting WiFi 6 WLAN<br>module) | Cisco IOS XE Catalyst SD-WAN<br>Release 17.9.1a<br>Cisco vManage Release 20.9.1 | This feature enables you to configure wireless LAN settings on WiFi 6-capable Cisco 1000 Series Integrated Services Routers using Cisco SD-WAN Manager.  The Embedded Wireless Controller on Cisco 1000 Series Integrated Services Routers helps you provide wireless connectivity without the need for another external controller to configure and manage the wireless settings on the routers. |

- Supported Devices for Wireless Management on Cisco ISR 1000 Series Routers, on page 2
- Prerequisites for Wireless Management on Cisco ISR 1000 Series Routers, on page 3
- Restrictions for Wireless Management on Cisco ISR 1000 Series Routers, on page 4

- Information About Wireless Management on Cisco ISR 1000 Series Routers, on page 4
- Configure Wireless Management on Cisco ISR 1000 Series Routers Using a Configuration Group, on page 4
- Configure Wireless Management on Cisco ISR 1000 Series Routers, on page 6
- Configure Wireless Management on Cisco ISR 1000 Series Routers Using a CLI Template, on page 9
- Monitor Wireless Configuration on Cisco ISR 1000 Series Routers, on page 10
- Configuration Example for Wireless Configuration on Cisco ISR 1000 Series Routers, on page 11
- Troubleshooting Wireless Configuration on Cisco ISR 1000 Series Routers, on page 11

# Supported Devices for Wireless Management on Cisco ISR 1000 Series Routers

The following table displays a list of Cisco ISR 1000 Series routers that include the WLAN module and supporting WiFi 5.

Table 2: Cisco ISR 1000 Series Routers

| Device Family                                                    | Device Name       | Release Version              |
|------------------------------------------------------------------|-------------------|------------------------------|
| Cisco ISR 1000 Series Routers with WLAN module supporting WiFi 5 | • C1101-4PLTEPW   | Cisco IOS XE Catalyst SD-WAN |
|                                                                  | • C1109-4PLTE2PW  | Release 17.6.1a              |
|                                                                  | • C1111-4PW       | Cisco vManage Release 20.6.1 |
|                                                                  | • C1111-8PLTEEAW  |                              |
|                                                                  | • C1111-8PW       |                              |
|                                                                  | • C1112-8PLTEEAW  |                              |
|                                                                  | • C1112-8PW       |                              |
|                                                                  | • C1113-8PLTEEAW  |                              |
|                                                                  | • C1113-8PMW      |                              |
|                                                                  | • C1113-8PW       |                              |
|                                                                  | • C1116-4PLTEEAW  |                              |
|                                                                  | • C1116-4PW       |                              |
|                                                                  | • C1117-4PLTEEAW  |                              |
|                                                                  | • C1117-4PLTELAW  |                              |
|                                                                  | • C1117-4PMLTEEAW |                              |
|                                                                  | • C1117-4PMW      |                              |
|                                                                  | • C1117-4PW       |                              |
|                                                                  | • C1121-8PLTEPW   |                              |
|                                                                  | • C1121X-8PLTEPW  |                              |
| Cisco ISR 1000 Series Routers with                               | • C1131X-8PLTEPW  | Cisco IOS XE Catalyst SD-WAN |
| WLAN module supporting WiFi 6                                    | • C1131-8PLTEPW   | Release 17.9.1a              |
|                                                                  | • C1131X-8PW      | Cisco vManage Release 20.9.1 |
|                                                                  | • C1131-8PW       |                              |
|                                                                  |                   |                              |

# Prerequisites for Wireless Management on Cisco ISR 1000 Series Routers

• Add the management interface of the Wireless LAN (WLAN) module to a specific VLAN in order to access servers such as DHCP and RADIUS.

- Configure a DHCP server to assign the IP address for the access point.
- Configure a switch virtual interface (SVI) on the Cisco ISR 1000 Services Router for virtual WLAN controller management.

# Restrictions for Wireless Management on Cisco ISR 1000 Series Routers

- You can configure only one access point on the LAN side of the router that is configured with Cisco Mobility Express. However, you can connect other external access points to the router that are not configured with Cisco Mobility Express.
- Ensure that there are no other accessible wireless controllers on the LAN side.

# Information About Wireless Management on Cisco ISR 1000 Series Routers

A WLAN module supporting WiFi 5 is provisioned on a Cisco ISR 1000 Series Routers for wireless connectivity. Cisco Mobility Express, a virtual wireless LAN controller, is installed in the WLAN module to provide wireless LAN access. The wireless settings for wireless LAN access are available on Cisco Mobility Express, and these settings can be configured and managed using Cisco SD-WAN Manager

C1131 Cisco IOS XE Catalyst SD-WAN devices includes an Embedded Wireless Controller (EWC) that supports WiFi 6. The EWC also serves as a virtual wireless controller that is installed on the WLAN module. The wireless settings for wireless LAN access are available on the EWC; these settings can be configured and managed using Cisco SD-WAN Manager.

# Configure Wireless Management on Cisco ISR 1000 Series Routers Using a Configuration Group

### Before you begin

On the **Configuration > Configuration Groups** page, choose **SD-WAN** as the solution type.

### **Procedure**

- **Step 1** From the Cisco SD-WAN Manager menu, choose **Configuration > Configuration Groups**.
- **Step 2** Create and configure a Wireless LAN feature in Service profile.
  - a) Configure the basic details for the wireless LAN.

| Field        | Description                                                 |
|--------------|-------------------------------------------------------------|
| Enable 2.4G* | Disable this option to shut down the radio type of 2.4 GHz. |
|              | Default: Enabled                                            |
| Enable 5G*   | Disable this option to shut down the radio type of 5 GHz.   |
|              | Default: Enabled                                            |
| Country*     | Choose the country where the router is installed.           |
| Username*    | Specify the username of Cisco Mobility Express.             |
| Password*    | Specify the password of Cisco Mobility Express.             |

## b) Configure ME IP address.

| Field                  | Description                                                                                      |
|------------------------|--------------------------------------------------------------------------------------------------|
| ME Dynamic IP*         | Enable this option so that the interface receives its IP address dynamically from a DHCP server. |
| ME IP Address          | Specify the IP address of Cisco Mobility Express.                                                |
| Subnet Mask            | Specify the subnet mask of Cisco Mobility Express.                                               |
| <b>Default Gateway</b> | Specify the default gateway address of Cisco Mobility Express.                                   |

## c) Configure the Wi-Fi SSID details for setting up a wireless LAN.

| Field                       | Description                                                                                                    |
|-----------------------------|----------------------------------------------------------------------------------------------------|
| Add SSID                    |                                                                                                    |
| SSID Name*                  | Enter a name for the wireless SSID.                                                                                                    |
|                             | It can be a string from 4 to 32 characters. The SSID must be unique.                                                                             |
| Admin State*                | Enable this option to indicate that the interface has been configured.                                                                           |
| Broadcast SSID*             | Enable this option if you want to broadcast the SSID. Disable this option if you do not want the SSID to be visible to all the wireless clients. |
| <b>VLAN (Range 1-4094)*</b> | Enter a VLAN ID for the wireless LAN traffic.                                                                                                    |
| Radio Type                  | Choose one of the following radio types:                                                                                                    |
|                             | • 2.4GHz                                                                                                    |
|                             | • 5GHz                                                                                                    |
|                             | • All                                                                                                    |

| Field          | Description                                                                                                    |
|----------------|----------------------------------------------------------------------------------------------------|
| Security Type* | Choose a security type:                                                                                                    |
|                | • <b>WPA2 Enterprise</b> : Choose this option for an enterprise where you authenticate and authorize network users with a remote RADIUS server.                     |
|                | <ul> <li>WPA2 Personal: Choose this option to authenticate users who want to<br/>access the wireless network using a passphrase.</li> </ul>                         |
|                | • <b>Open</b> : Choose this option to allow access to the wireless network without authentication.                                                                  |
| Passphrase*    | This field is available if you choose <b>WPA2 Personal</b> as the security type. Set a pass phrase. This pass phrase provides users access to the wireless network. |
| QoS Profile    | Choose a QoS profile.                                                                                                    |

### What to do next

Also see Deploy a Configuration Group.

# **Configure Wireless Management on Cisco ISR 1000 Series Routers**

To configure and manage wireless settings on Cisco ISR 1000 Series Routers:

- 1. From the Cisco SD-WAN Manager menu, choose **Configuration** > **Templates**.
- 2. Click Feature Templates.
- 3. Click **Add Template** to select an appropriate device model.

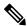

**Note** In Cisco vManage Release 20.7.x and earlier releases, **Feature Templates** is titled as **Feature**.

- **4.** In the left pane, from **Select Devices**, choose a Cisco ISR 1000 Series Router for which you are creating a template.
- 5. Under OTHER TEMPLATES, click ISR1K Wireless to select it as the feature template.
- **6.** In the **Template Name** field, enter a name for the feature template.
  - This field is mandatory and can contain only uppercase and lowercase letters, the digits 0 to 9, hyphens (-), and underscores (\_). It cannot contain spaces or any other characters.
- 7. In the **Description** field, enter a description for the feature template.
  - This field is mandatory, and it can contain all characters and spaces.

**8.** Enter the Wi-Fi SSID details for setting up a wireless LAN:

| Parameter Name               | Description                                                                                                    |
|------------------------------|----------------------------------------------------------------------------------------------------|
| Wireless Network Name (SSID) | Enter a name for the wireless SSID.                                                                                                    |
|                              | It can be a string from 4 to 32 characters. The SSID must be unique.                                                                                                    |
| VLAN (Range 1-4094)          | Enter a VLAN ID for the wireless LAN traffic.                                                                                                    |
| Security Type                | Choose a security type:                                                                                                    |
|                              | WPA2 Enterprise: Choose this option for an enterprise where you authenticate and authorize network users with a remote RADIUS server.                                                          |
|                              | • WPA2 Personal: Choose this option to authenticate users who want to access the wireless network using a passphrase.                                                                          |
|                              | Open: Choose this option to allow access to<br>the wireless network without authentication.                                                                                                    |
| RADIUS Server IP             | (Optional) This field is available if you choose the <b>WPA2 Enterprise</b> option as the security type. Enter the IP address of the RADIUS server.                                            |
| Authentication Port          | (Optional) This field is available if you choose the WPA2 Enterprise option as the security type. Enter the authentication port number of the RADIUS server.                                   |
| Shared Secret                | (Optional) This field is available if you choose the <b>WPA2 Enterprise</b> option as the security type. Enter the shared secret key of the RADIUS server.                                     |
| Passphrase                   | (Optional) This field is available if you choose the <b>WPA2 Personal</b> option as the security type. Set a pass phrase. This pass phrase provides users with access to the wireless network. |
| Admin State                  | Choose an admin state.                                                                                                    |
| Radio Type                   | Choose one of the following radio types:                                                                                                    |
|                              | • 2.4GHz                                                                                                    |
|                              | • 5GHz                                                                                                    |
|                              | • Both                                                                                                    |
| Broadcast SSID               | Choose <b>On</b> to broadcast the SSID. Choose <b>Off</b> if you do not want the SSID to be visible to all the wireless clients.                                                               |

| Parameter Name | Description           |
|----------------|-----------------------|
| QoS Profile    | Choose a QoS profile. |

## **9.** Enter the **General** details for the wireless LAN:

| Parameter Name | Description                                                                                                    |
|----------------|----------------------------------------------------------------------------------------------------|
| Country        | Choose the country where the ISR is installed.                                                                                                  |
| Username       | Specify the username of Cisco Mobility Express.  If you are using a C1131 Cisco IOS XE Catalyst SD-WAN device specify the username for the EWC. |
| Password       | Specify the password for Cisco Mobility Express or the EWC.                                                                                     |

## **10.** Enter the **Advanced** details for the wireless LAN:

| Parameter Name         | Description                                                                                                    |
|------------------------|----------------------------------------------------------------------------------------------------|
| Controller IP Address  | Note For Cisco IOS XE Catalyst SD-WAN Release 17.6.1a, and Cisco vManage Release 20.6.1 and earlier releases, this field is displayed as ME IP Address. |
|                        | Specify the Management IP address of Cisco Mobility Express or EWC.                                                                                     |
| Subnet Mask            | Specify the subnet mask for the Management IP address.                                                                                                  |
| <b>Default Gateway</b> | Specify the default gateway address of Cisco<br>Mobility Express or EWC.                                                                                |
| 2.4GHz Shutdown        | Click <b>Yes</b> to shut down the 2.4 GHz radio type. Click <b>No</b> to not shut down this radio type.                                                 |
| 5GHz Shutdown          | Click <b>Yes</b> to shut down the 5 GHz radio type. Click <b>No</b> to not shut down this radio type.                                                   |

11. Click **Save** to save your wireless configuration.

# Configure Wireless Management on Cisco ISR 1000 Series Routers Using a CLI Template

This section provides sample CLI configurations to configure and manage wireless settings on Cisco ISR 1000 Series Routers using the CLI templates.

### **Configure Radio Profile Using a CLI Template**

For more information about using CLI templates, see CLI Add-On Feature Templates and CLI Templates.

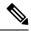

Note

By default, CLI templates execute commands in global config mode.

```
radio-profile 24ghz
shutdown
exit
radio-profile 5ghz
no shutdown
```

### **Configure WLAN Profile Using a CLI Template**

For more information about using CLI templates, see CLI Add-On Feature Templates and CLI Templates.

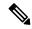

Note

By default, CLI templates execute commands in global config mode.

```
wlan-profile wlan-profile-sample-1
vlan-id 100
ssid sample-ssid-1
data-security personal
passphrase 0 Pass-Phrase-Sample123#
qos-type silver
wlan-profile wlan-profile-sample-2
vlan-id 200
ssid sample-ssid-2
data-security enterprise
aaa radius-server 10.2.3.4 auth-port 1812 shared-secret 0 EsrdT_23sss
qos-type gold
nobroadcast-ssid
```

### **Configure General WLAN Settings Using a CLI Template**

For more informationabout using CLI templates, see CLI Add-On Feature Templates and CLI Templates.

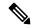

Note

By default, CLI templates execute commands in global config mode.

```
wireless-lan country US
wireless-lan mgmt ip address10.16.1.100 255.255.255.0 default-gateway 192.168.1.1
wireless-lan mgmt credential username admin password 0 sRe32dfst#asd
```

Here is the complete configuration example that shows that show how to configure and manage wireless settings on Cisco ISR 1000 Series Routers.

```
wlan-profile TEST-Enterprise
radio-band all
vlan-id 300
ssid TEST-Enterprise
data-security enterprise
aaa radius-server 192.168.100.20 auth-port 1812 shared-secret 6 EsrdT 23sss
qos-type silver
wlan-profile TEST-Personal
radio-band all
ssid TEST-Personal
data-security personal
passphrase 0 IdSvs23452#
qos-type silver
radio-profile 24ghz
channel auto
channel-bandwidth auto
radio-profile 5ghz
channel auto
channel-bandwidth auto
wireless-lan mgmt ip address 192.168.1.11 255.255.255.0 default-gateway 192.168.1.1
wireless-lan mgmt credential username admin password 6 sRe32dfst#asd
wireless-lan country US
```

# **Monitor Wireless Configuration on Cisco ISR 1000 Series Routers**

To monitor the wireless settings that are configured on Cisco ISR 1000 Series Routers using Cisco SD-WAN Manager, perform this procedure:

- 1. From the Cisco SD-WAN Manager menu, navigate to **Monitor** > **Network**.
- 2. Choose a router from the list of the routers.
- 3. Click Real Time in the left pane.
- **4.** From the **Device Options** drop-down list, choose one of the following options:

| Device Option  | Description                                        |
|----------------|----------------------------------------------------|
| Wireless Radio | Displays the radio parameters of the wireless LAN. |
| Wireless SSID  | Displays information about the wireless SSID.      |

| Device Option    | Description                                                          |
|------------------|----------------------------------------------------------------------|
| Wireless Clients | Displays information about the wireless clients in the wireless LAN. |

# Configuration Example for Wireless Configuration on Cisco ISR 1000 Series Routers

The following is an example of wireless configuration of a Cisco ISR 1000 Series Routers:

```
wlan-profile TEST-Enterprise
radio-band all
vlan-id 300
ssid TEST-Enterprise
data-security enterprise
aaa radius-server 192.168.100.20 auth-port 1812 shared-secret 6 EsrdT_23sss
gos-type silver
wlan-profile TEST-Personal
radio-band all
ssid TEST-Personal
data-security personal
passphrase 0 IdSvs23452#
qos-type silver
radio-profile 24ghz
channel auto
channel-bandwidth auto
radio-profile 5ghz
channel auto
channel-bandwidth auto
wireless-lan mgmt ip address 192.168.1.11 255.255.255.0 default-gateway 192.168.1.1
wireless-lan mgmt credential username admin password 6 sRe32dfst#asd
wireless-lan country US
```

# Troubleshooting Wireless Configuration on Cisco ISR 1000 Series Routers

# **Access Point Cannot Connect to Cisco Mobility Express or EWC**

#### **Problem**

An access point is not able to connect to the Cisco Mobility Express or EWC.

### **Possible Causes**

This problem is most likely to occur when there is no DCHP server in the management VLAN (the native VLAN of interface Wlan-GigabitEthernet).

### **Solution**

Add the management interface of the WLAN module to a specific VLAN in order to access servers like DHCP and RADIUS. See Prerequisites for Wireless Management on Cisco ISR 1000 Series Routers, on page 3

A DHCP server is required in the native VLAN of the WiFi module to assign IP address for the access point. Without IP address, the access point will not able to connect to Cisco Mobility Express or EWC.